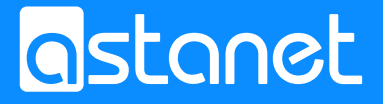

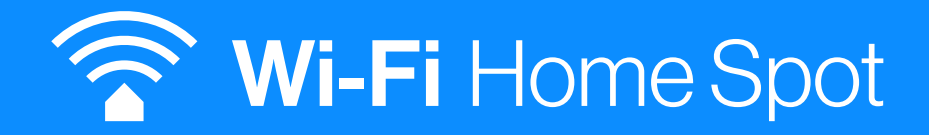

### FRITZ!Repeater 2400 instrukcja instalacji

### 1. Zawartość opakowania

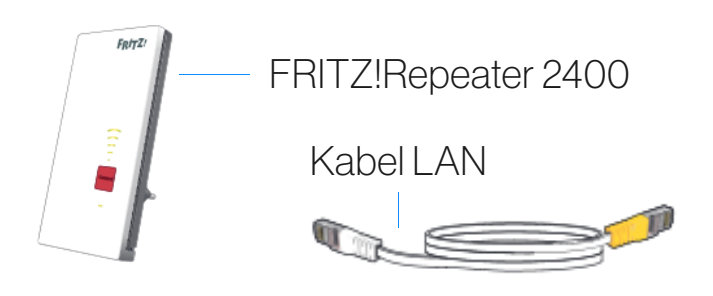

### 2. Wskazówki bezpieczeństwa

Wzmacniacz FRITZ!Repeater 2400 należy ustawić w suchym miejscu, które nie jest narażone na zakurzenie i bezpośrednie promieniowanie słoneczne oraz posiada odpowiednią wentylację. Wzmacniacz FRITZ!Repeater 2400 jest przeznaczony do użytku wewnątrz budynków. Do wnętrza urządzenia nie mogą przedostawać się płyny.

Podłącz wzmacniacz FRITZ!Repeater 2400 do łatwo dostępnego gniazdka.

Nie otwieraj wzmacniacza FRITZ!Repeater 2400. Otwarcie urządzenia i/lub nieprawidłowe naprawy mogą stanowić zagrożenie.

Przed czyszczeniem wzmacniacza FRITZ!Repeater 2400 odłącz go od zasilania elektrycznego. Do czyszczenia urządzenia należy używać wilgotnej szmatki.

### 3. Tryb pracy

Wzmacniacz FRITZ!Repeater 2400 może być użytkowany na dwa sposoby: Mostek WLAN (ustawiony fabrycznie) Mostek WLAN łączy wzmacniacz FRITZ!Repeater 2400 przez bezprzewodową sieć WLAN z routerem FRITZ!Box. Komputery i inne urządzenia sieciowe można połączyć z wzmacniaczem FRITZ!Repeater 2400 bezprzewodowo przez sieć WLAN lub przez kabel LAN

Mostek LAN łączy wzmacniacz FRITZ!Repeater 2400 z routerem FRITZ!Box przez kabel LAN. Komputery i inne urządzenia sieciowe można połączyć ze wzmacniaczem FRITZ!Repeater 2400 bezprzewodowo przez sieć WLAN. Tryb pracy "Mostek LAN" można skonfigurować w interfejsie użytkownika wzmacniacza FRITZ!Repeater 2400.

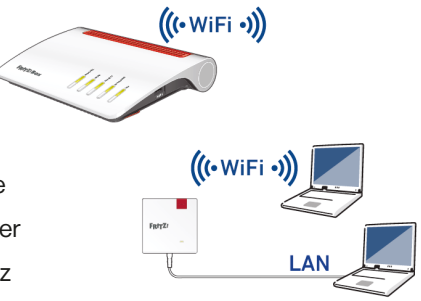

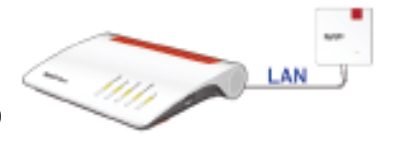

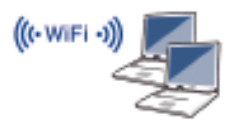

### 4. Włączenie do bezprzewodowej sieci WLAN

Podłącz wzmacniacz FRITZ!Repeater 2400 do gniazdka elektrycznego znajdującego się w pobliżu komputera i stacji bazowej WLAN (na przykład urządzenia FRITZ!Box).

Podłącz wzmacniacz FRITZ!Repeater 2400 i stację bazową WLAN poprzez sieć WLAN.

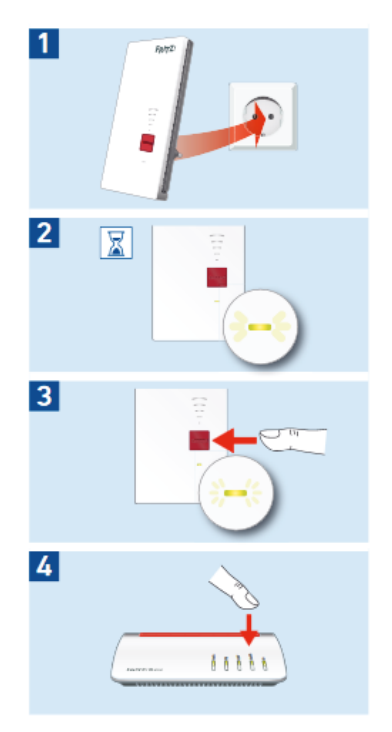

### 5. Nawiązywanie połączenia za pomocą szybkiego połączenia WPS

Aby poszerzyć zasięg sieci bezprzewodowej WLAN, należy włączyć wzmacniacz FRITZ!Repeater 2400 do bezprzewodowej sieci WLAN, wykonując zaledwie kilka czynności. Szybkie, połączenie WPS to najszybsza i najprostsza metoda utworzenia bezpiecznego połączenia WLAN.

### Warunki

• Stacja bazowa WLAN musi używać standardu szyfrowania WPA lub WPA2.

• Urządzenia WLAN podłączone do sieci muszą obsługiwać WPS i musi być włączony tryb WPS.

• W aktualnych modelach FRITZ!Box funkcja WPS jest aktywna standardowo, w starszych modelach należy ją włączyć poprzez wciśnięcie przycisku WPS w interfejsie użytkownika FRITZ!Box w punkcie "WLAN/Bezpieczeństwo/Szybkie połączenie WPS".

• SSID (nazwa sięci) stacji bazowej WLAN musi być ustawiona na tryb "widoczny"; jeśli aktywowano filtr adresów MAC, należy go włączyć na czas pierwszej konfiguracji. Oba ustawienia są w urządzeniu FRITZ!Box aktywowane fabrycznie.

### 6. Nawiązywanie połączenia za pomocą szybkiego połączenia WPS

### Nawiązywanie połączenia

• Wciśnij przycisk connect wzmacniacza FRITZ!Repeater 2400 tak, by dioda zaczęła szybciej migać.

• W przeciągu 2 minut wciśnij przycisk stacji bazowej WLAN, który uruchamia funkcję WPS. W urządzenaich FRITZ!Box firmy AVM na przycisku tym znajduję się napis WLAN, WPS lub WLAN/WPS. Stosuj się do wskazówek podanych w dokumentacji urządzenia FRITZ!Box lub stacji bazowej WLAN.

• Wzmacniacz FRITZ!Repeater 2400 automatycznie przejmuje nazwę sieci (SSID) i klucz sieciowy WLAN stacji bazowej WLAN w celu ustanowienia bezpiecznego połączenia WLAN.

• Po nawiązaniu połączenia WLAN dioda wzmacniacza FRITZ!Repeater 2400 świeci się światłem ciągłym.

Następnie można skonfigurować wzmacniacz FRITZ!Repeater 2400 w interfejsie użytkownika.

### 7. Wskaźnik stanu i obsługa

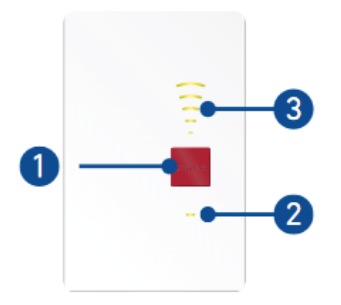

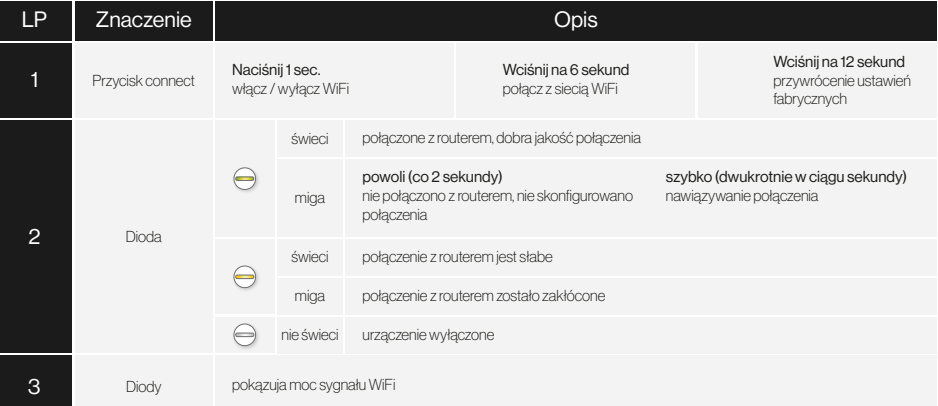

### 8. Interfejs użytkownika

Wzmacniacz FRITZ!Repeater 2400 posiada interfejs użytkownika. W interfejsie użytkownika można skonfigurować wzmacniacz FRITZ!Repeater 2400 za pomocą kreatora, włączać funkcje i sprawdzać informacje o połączeniach, a także zmieniać tryb pracy i instalować aktualizacje oprogramowania FRITZ!OS. Interfejs użytkownika można otworzyć na każdym komputerze, który jest połączony ze stacją bazową WLAN lub wzmacniaczem FRITZ!Repeater 2400, w tym celu:

• Otwórz przeglądarkę internetową.

• Wpisz w pasku adresu: http://fritz.repeater

Otwiera się interfejs użytkownika.

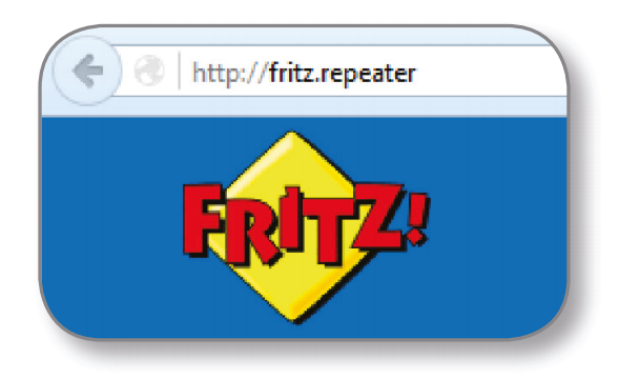

### 9. Dane techniczne

- Wymiary: ok. 76,5 x 155 x 62,6 mm
- 230 V, 50 Hz A/C
- 0°C do +40°C
- Maksymalny pobór mocy: 8,5 W
- Średni pobór mocy: ok. 41 W
- Waga: ok. 160 g
- 1 x port sieciowy LAN Gigabit (10/100/1000 Mbit/s)
- WLAN: 2,4 GHz, maks. 100 mW; 5 GHz, maks. 200 mW
- WLAN: dwuzakresowa sieć WLAN AC + N (jednocześnie 2,4 i 5 GHz)
- WLAN: IEEE 802.11ac i IEEE 802.11n, kompatybilność z poprzednimi wersjami 802.11g/b i a
- WLAN: o prędkości do 1733 Mbit/s (5 GHz) oraz do 600 Mbit/s (2,4 GHz). W przypadku prędkości transferu brutto faktycznie osiągalna użytkowa prędkość transferu jest niższa od podanych wartości.
- WPA, WPA2 (802.11i)

Dane dot. częstotliwości radiowej,

Urządzenie odbiera i emituje podczas pracy fale radiowe.

Szczegółowe dane techniczne można znaleźć w instrukcji obsługi urządzenia.

Instrukcję obsługi można znaleźć pod adresem https://en.avm.de/service/manuals

Technologia bezprzewodowa DECT: zakres 1880 MHz - 1900 MHz, maks. 250 mW

Technologia bezprzewodowa WLAN 2,4 GHz: zakres 2,4 GHz - 2,483 GHz maks. 100mW

Technologia bezprzewodowa WLAN 5 GHz: zakres 5,15 GHz - 5,35 GHz, maks. 200 mW, a tażke 5,47 GHz - 5,725 GHz, maks 1000 mW

W paśmie 5 GHz dla WLAN zakres od 5,15 GHz do 5,35 GHz jest przeznaczony tylko do zamkniętych pomieszczeń. Niniejsze ograniczenie lub wymaganie obowiązuje w krajach UE:

AT, BE, BG, CY, CZ, DE, DK, EE, EK, ES, FI, ER, HR, HU, IE, IT, I T, I U, I V, MT, NL, PL, PT, RO, SE, SI, SK, UK.

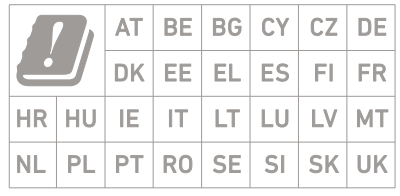

## 10. Deklaracje zgodności CE

Firma AVM oświadcza niniejszym, że urządzenie jest zgodne z podstawowymi wymogami i innymi obowiązującymi przepisami dyrektyw 2014/53/UE, 2009/125/C E e 2011/65/UE.

Deklaracja zgodności CE w wersji angielskiej jest dostępna, pod adresem http://en.avm.de/ce.

Urządzenie FRITZ!WLAN Repeater jest opisane w szczegółowej instrukcji obsługi, która znajduje się na naszej stronie internetowej: http://avm.de/en/service/manuals

Warunki licencji urządzenia FRITZ!Repeater znajdują się w interfejsie użytkownika w punkcie informacje prawne.

Podane prędkości transferu FRITZ!Repeater, LAN i WLAN to wartości brutto. Rzeczywista użytkowa prędkość transferu jest niższa, na jej obniżenie może wpływać jakość sieci energetycznej i czynniki zewnętrzne.

Produkty przedstawione na ilustracjach mogą różnić się od rzeczywistych.

Zastrzega się prawo do zmian technicznych i błędów.

Produkt przeznaczony do użytku w zamkniętych pomieszczeniach.

Wszystkie znaki (takie jak nazwy produktów, logotypy, nazwy handlowe)

to nazwy zastrzeżone przez właścicieli. Znaki takie jak

AVM, FRITZ! i FRITZ!Box to zastrzeżone marki firmy AVM GmbH.

### 11. Informacje ogólne

Niniejsza broszura zawiera opis zastosowania i obsługi wzmacniacza FRITZ!Repeater 2400. Szczegółowe informacje i szczegóły techniczne znajdują się w instrukcji obsługi w formacie PDF dostępnej na stronie internetowej http://pl.avm.de/serwis

FRITZ!Repeater 2400 to wzmacniacz WLAN, który poszerza zasięg bezprzewodowej sieci domowej i routera internetowego.

Wzmacniacz FRITZ!Repeater 2400 posiada interfejs użytkownika, w którym można wprowadzać ustawienia. Interfejs można otworzyć w przeglądarce internetowej każdego podłączonego urządzenia.

W interfejsie użytkownika można m.in. zmienić tryb wzmacniacza FRITZ!WLAN Repeater. Poprzez zmianę trybu pracy możesz użyć wzmacniacza FRITZ!Repeater 2400 jako mostka LAN w celu podłączenia routera internetowego przez kabel LAN, a także poszerzyć okablowanie Ethernet lub sieć Powerline o jeden punkt dostępowy WLAN.

Dzięki tym właściwościom wzmacniacz FRITZ!Repeater 2400 stanowi wszechstronne urządzenie, które może rozszerzyć zasięg sieci domowej przy użyciu połączeń WLAN lub LAN.

Życzymy przyjemnego użytkowania wzmacniacza, FRITZ!Repeater 2400.

# Zasięg na każdym poziomie

Producent: AVM GmbH Alt-Moabit 95, 10559 Berlin, Niemcy Telefon +49 30 39976-0 - info@avm.de asta-net.pl